# Автореферат

Наименование Тестирование Автор А.В. Михалькевич Специальность Тестирование сайтов, Анотация

**Anotation in English** 

Ключевые слова test, postmen Количество символов 2474

#### Содержание

Введение 1 Postmen как основной инструмент тестирования 2 Настройка Postmen и тестирование запросов З Тестирование авторизации через Postmen Заключение Список использованных источников Приложения

#### Введение

### <span id="page-0-0"></span>1 Postmen как основной инструмент тестирования

<span id="page-0-1"></span>Программа Postman предназначена для тестирования работы API, а также для отправки запросов POST и GET. В отличие от похожей утилиты curl, она имеет графический интерфейс, поэтому легко осваивается даже новичками.

<span id="page-0-2"></span>Скачать ее можно с официального сайта - есть дистрибутивы для Windows, macOS и Linux.

# 2 Настройка Postmen и тестирование запросов

После установки Postmen, необходимо создать Workspace (команда), далее Collection (приложение), в котором храняются папки с запросами.

Пример:

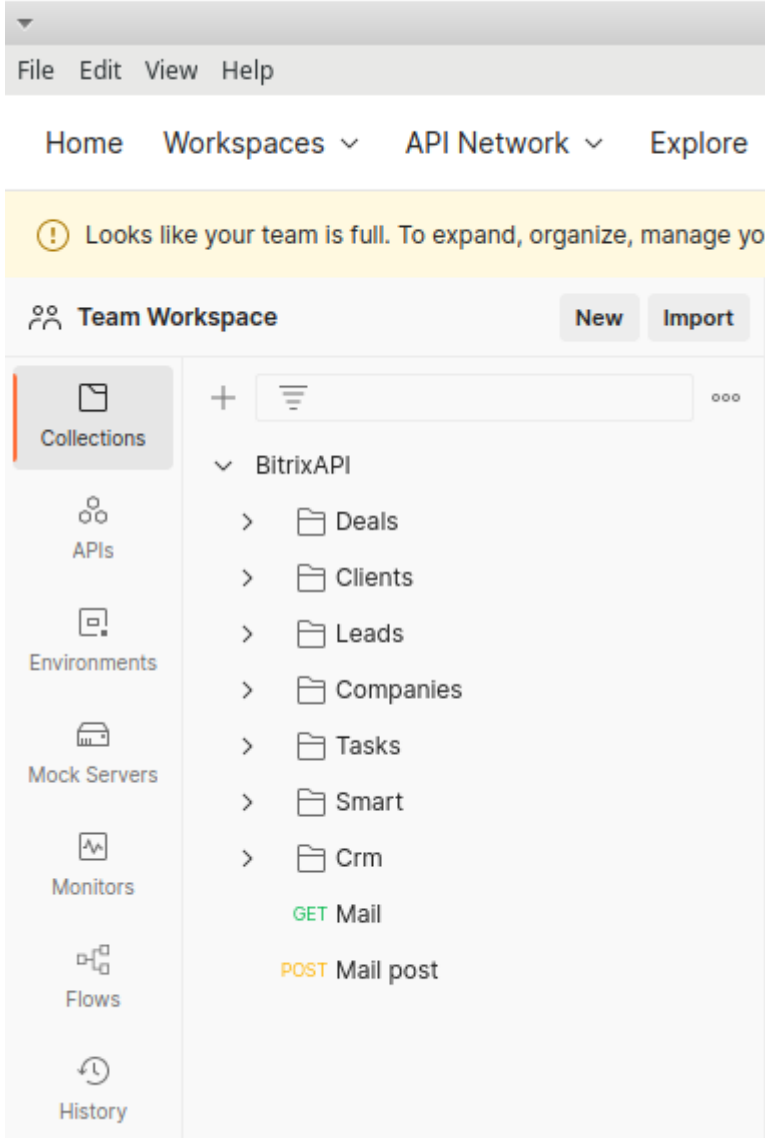

<span id="page-1-0"></span>Далее можно приступать к тестированию запросов. Каждый запрос лучше помещать в соответствующую папку

# **3 Тестирование авторизации через Postmen**

В папке с приложением создадим папку с коллекцией Auth и добавим туда нужные запросы. Обратие внимание на Headers. В заголовках должен быть отправлен Accept со значением application/json. После выставления заголовков, можно переключиться на вкладку params и там заполнить нужные для авторизации поля. После нажатия на кнопку send, при успешной авторизации мы увидим в ответе объект пользователя и token:

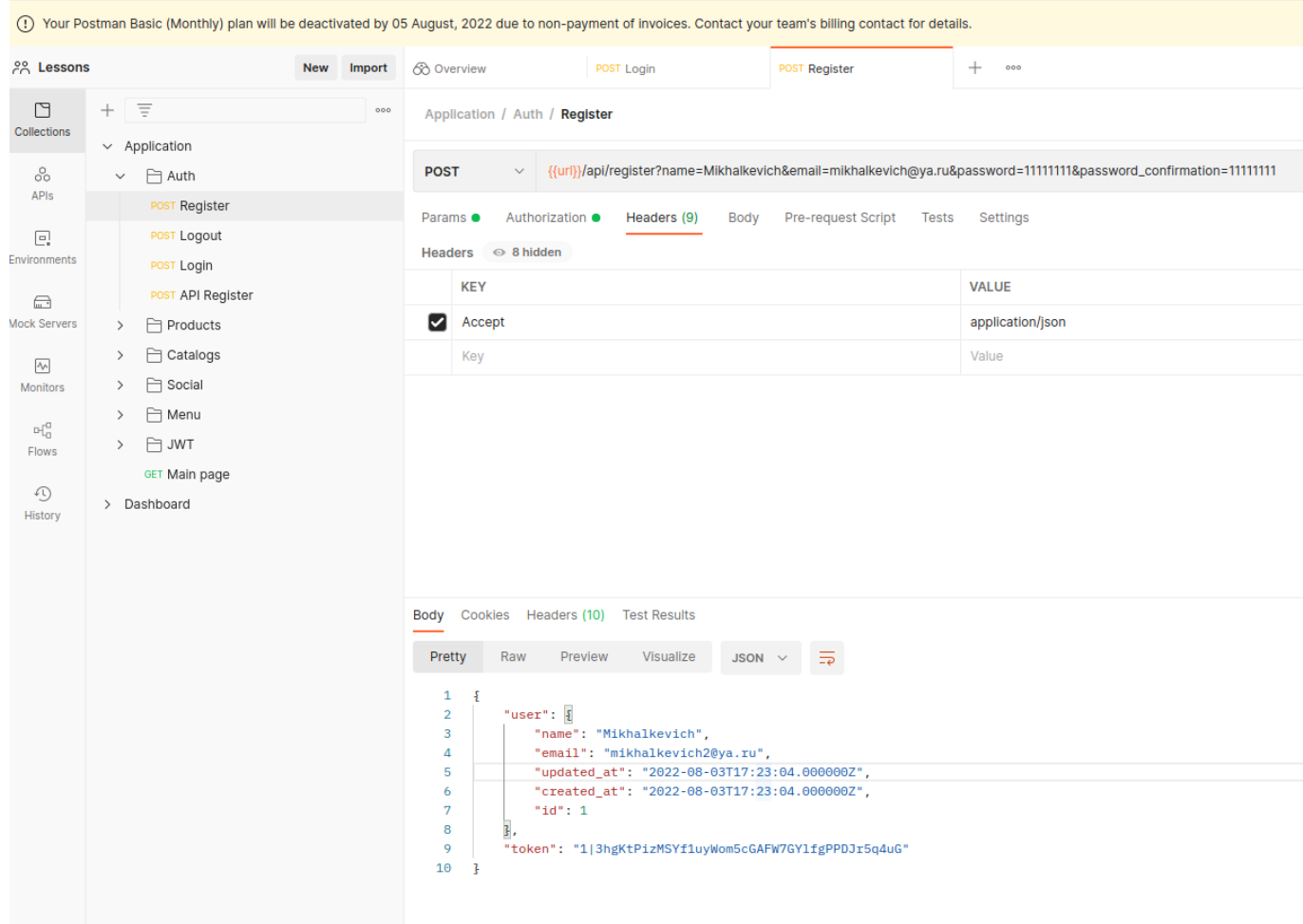

После того, как мы получили token, мы можем использовать его для защищённых запросов. Скопируем значение токена, и добавим его в значение Bearer Token вкладки Auth

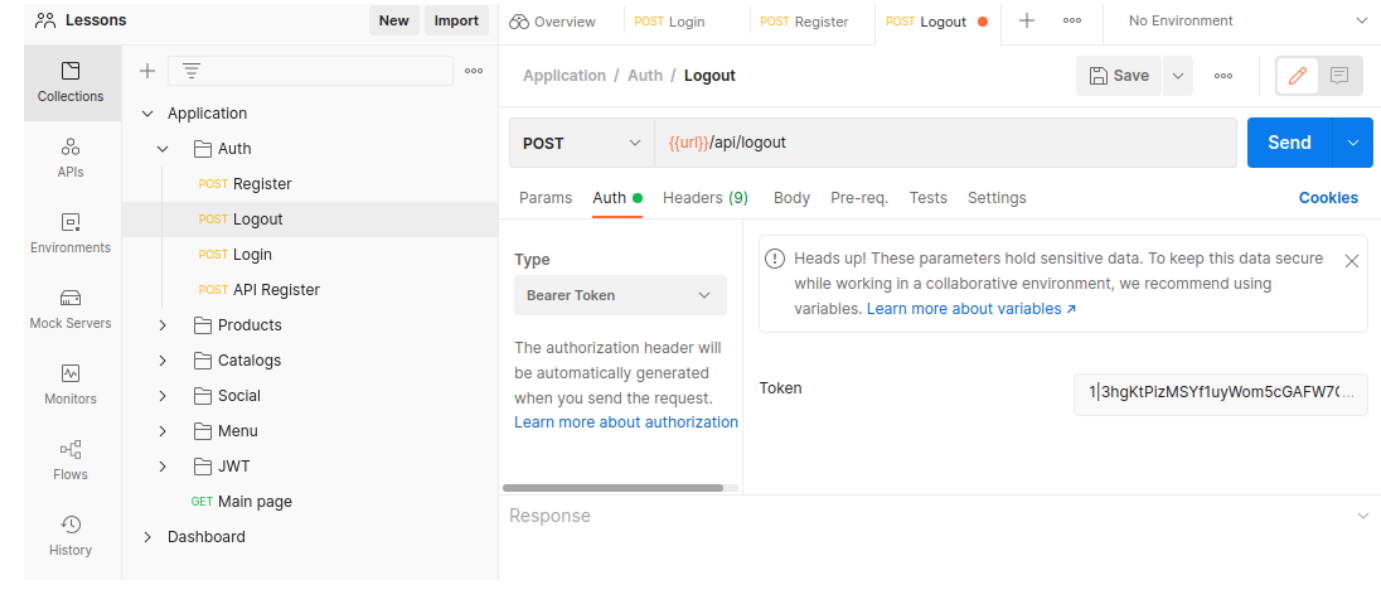

### **Заключение**

#### <span id="page-2-0"></span>**Список использованных источников**

# **Приложения**